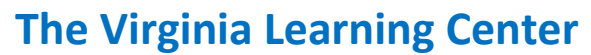

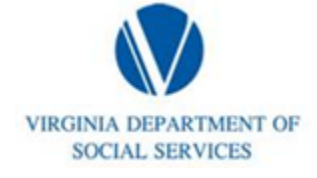

## **Illustration of how to:**

## Login

Step 1: Click Login

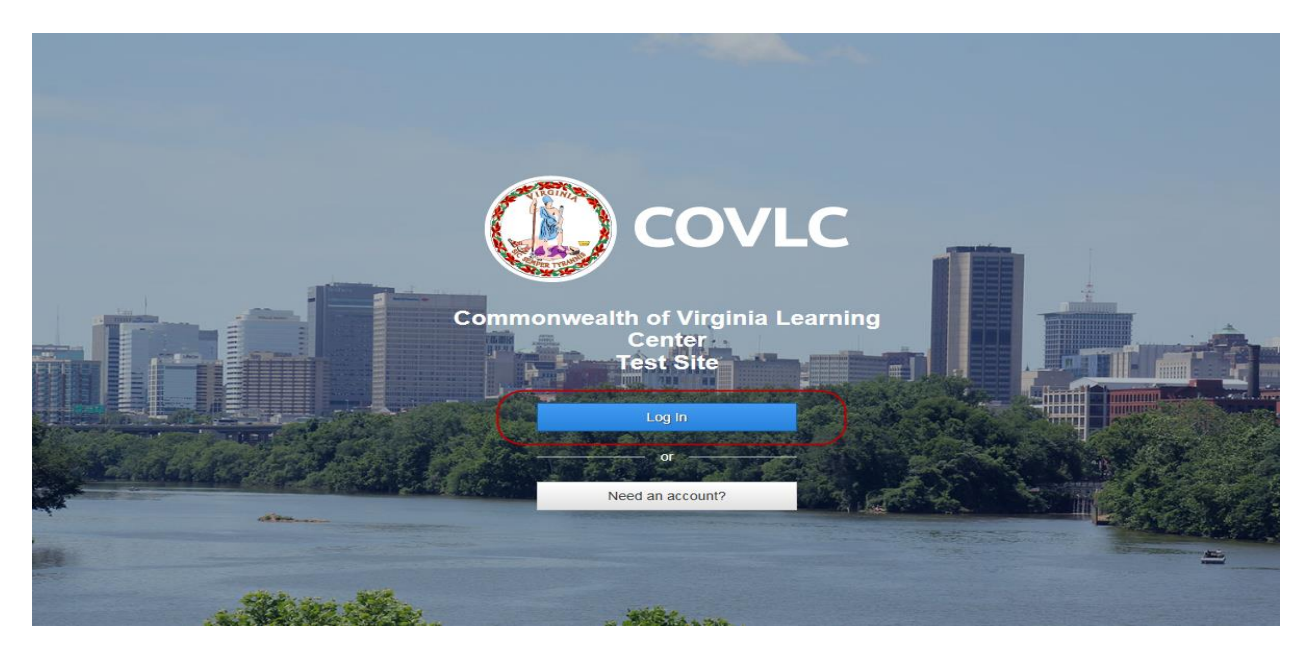

Step 2: Type in your Login ID and Password, then click Log IN

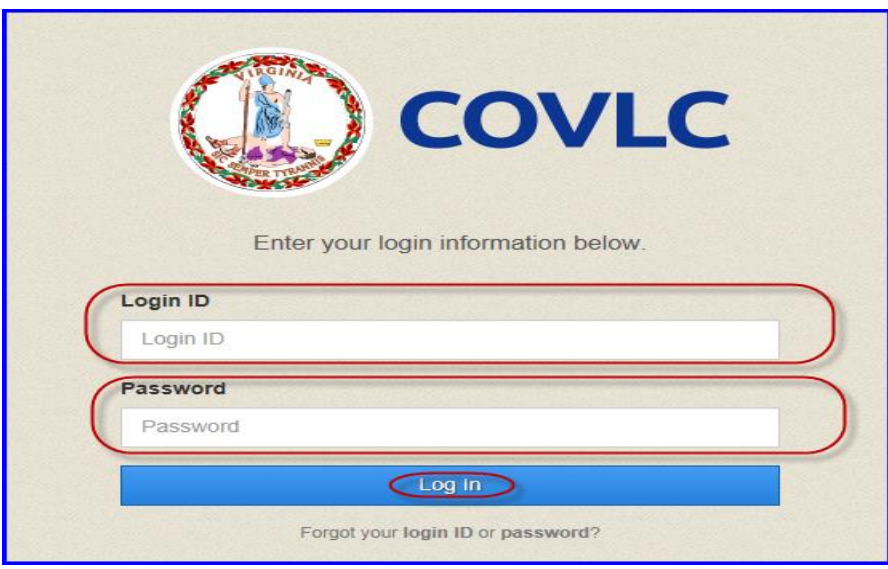